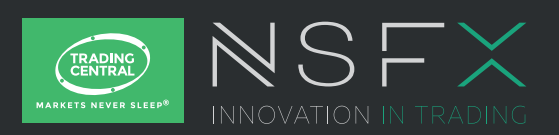

# **Trader / User Set up & Configuration** TRADING CENTRAL Indicator for MetaTrader4

## Description

**TC.TechnicalAnalysis is an easy to install, multilingual customizable Indicator designed to help traders make profitable decisions 24/5!** 

**TC.TechnicalAnalysis** is a unique Indicator which allows your customers to see TRADING CENTRAL's levels and strategies directly on live charts. Actionable content, user friendly interface, customizable timeframes, the **TC.TechnicalAnalysis**  Indicator also allows users to fill in orders and program trades based on TRADING CENTRAL levels!

#### Subscribing to the TRADING CENTRAL live feed

The TRADING CENTRAL Indicator automatically delivers live data to licensed broker. If the Indicator does not work on your MT4, your broker is probably not licensed by TRADING CENTRAL. In this case please contact your broker and request a license.

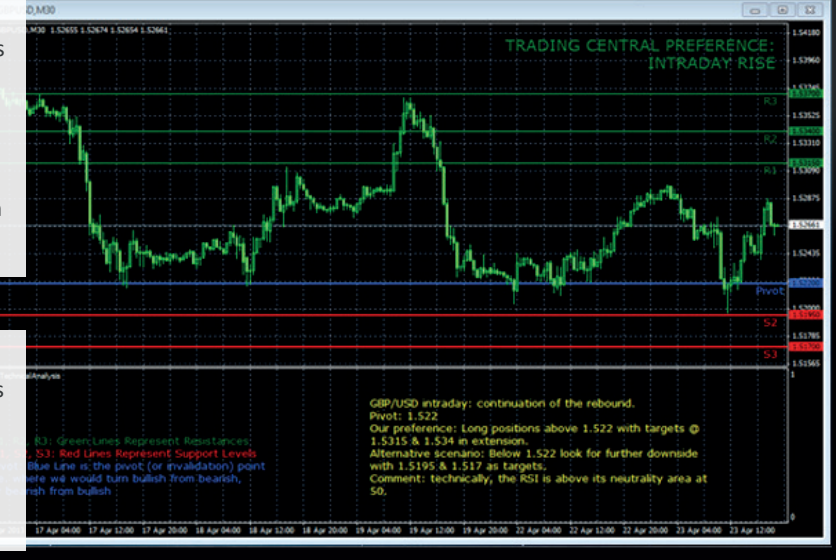

#### Installation process

The latest version of our Indicator can be downloaded from: http://www.tradingcentral.com/Install\_Trading\_ Central\_Indicator\_for\_MetaTrader/setup.exe You need just to follow some simple steps proposed by the installer:

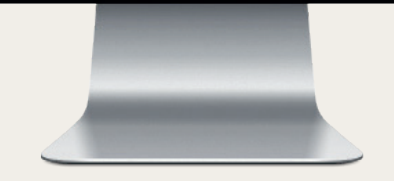

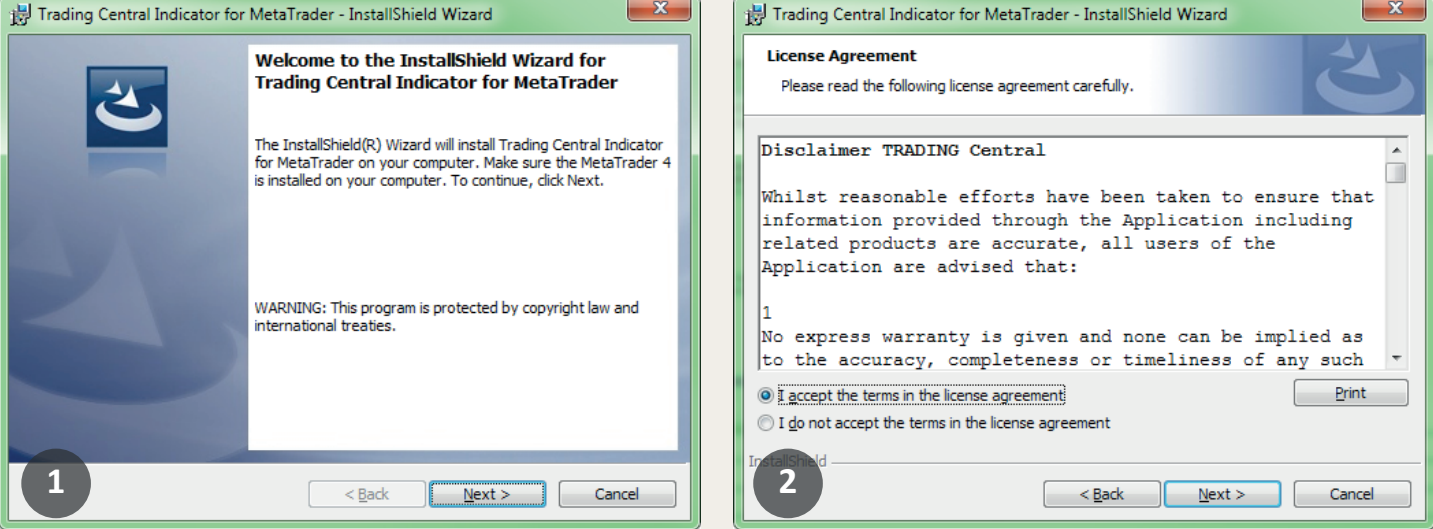

## **Content**

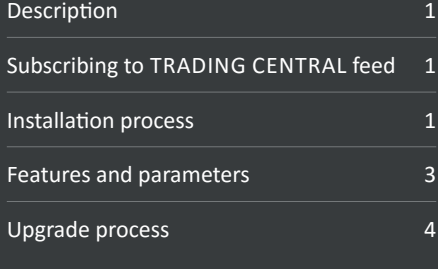

## Installation process

Indicate the proper path to the MetaTrader folder you use. Attention! If you have several MetaTrader platforms installed, you need choose the platform corresponding to the broker, who provided you with the TC.TechnicalAnalysis Indicator.

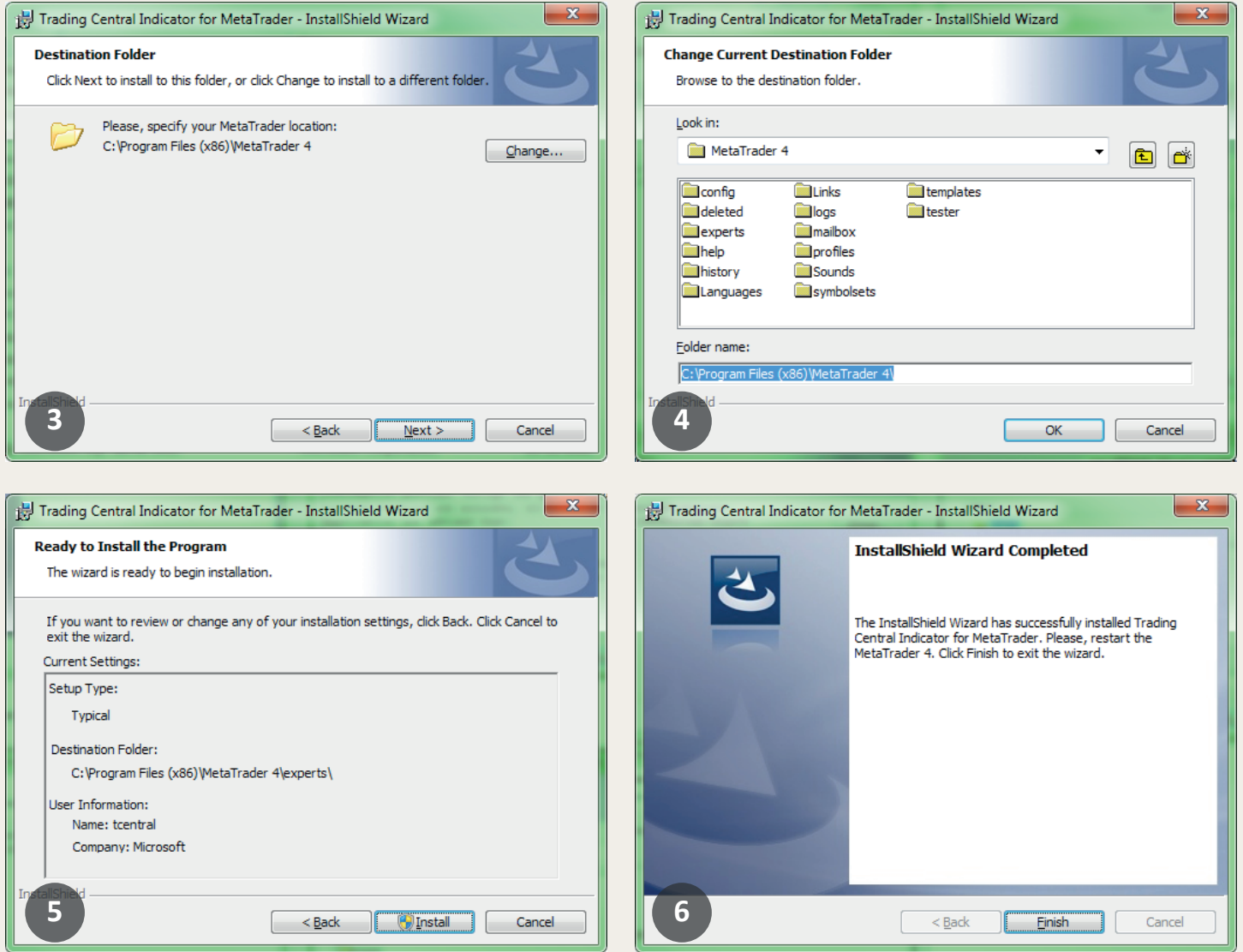

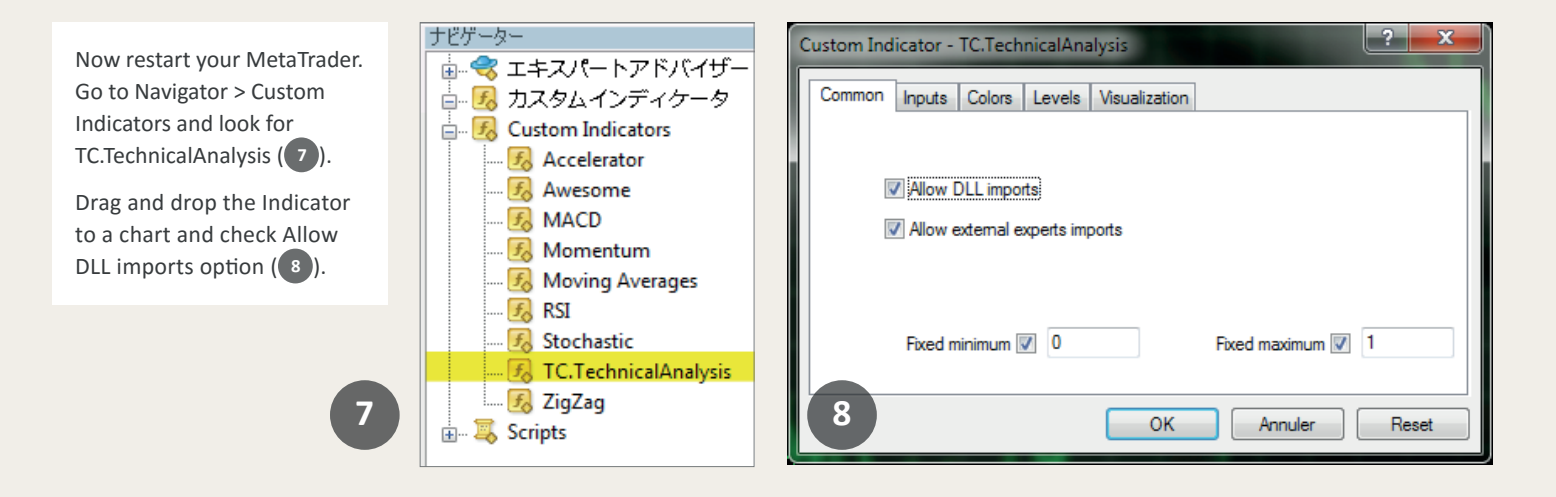

## Installation process

*You can also enable Allow DLL imports option once for all indicators and Expert Advisors (* **9** *) Go to Tools > Options > Expert Advisors. Check Allow DLL imports. Make sure to not check Confirm DLL function calls (if you don't want to manually confirm every function from libraries execution).*

In the same window (appeared when your drag and drop the Indicator to a chart), select the Inputs tab ( **10** ). Here, you can set any parameters you wish to personalize the TC.TechnicalAnalysis Indicator.

You have the possibility to choose one of 25 languages provided by TRADING CENTRAL by specifying the necessary code in the "CustomLanguage" parameter (see Features and Parameters). Leave the CustomLanguage parameter empty if you want the Indicator to use the MetaTrader interface language you use currently.

If you would like to see our analyses in Portuguese, Romanian, Malay or Thai (languages which are not available in MetaTrader interface), just put the corresponding code (PT, RO, MS, TH) into the CustomLanguage field.

Whatever language you want to use, you need to have the correct setting in your system for non-unicode programs (see the Regional and Language Options in the control panel).

### Features and parameters

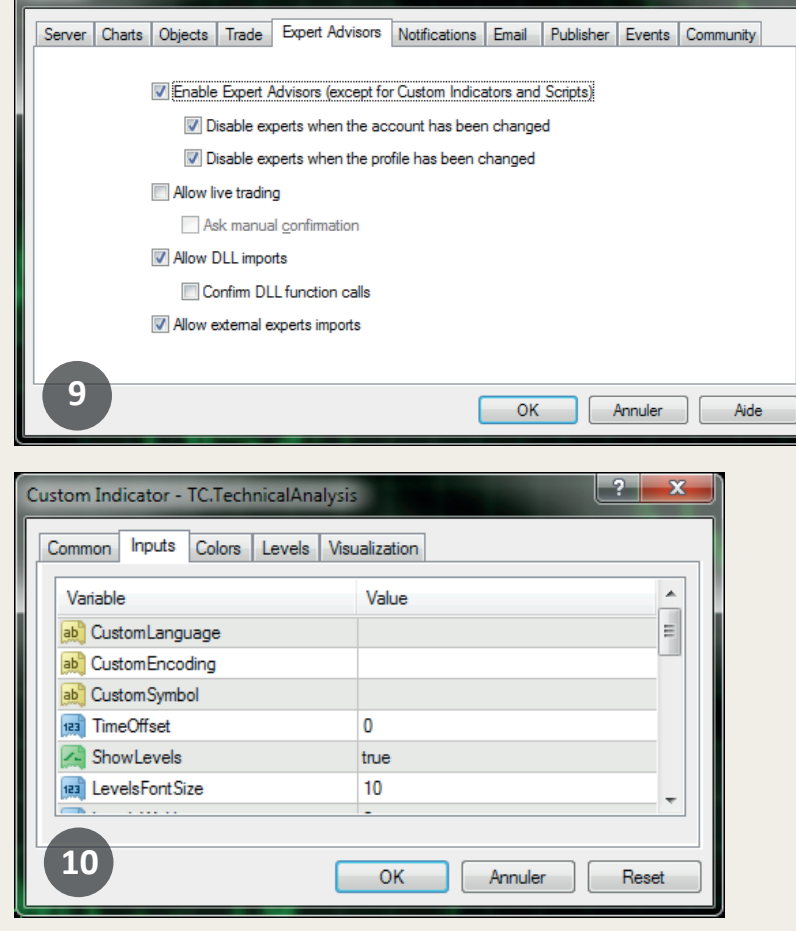

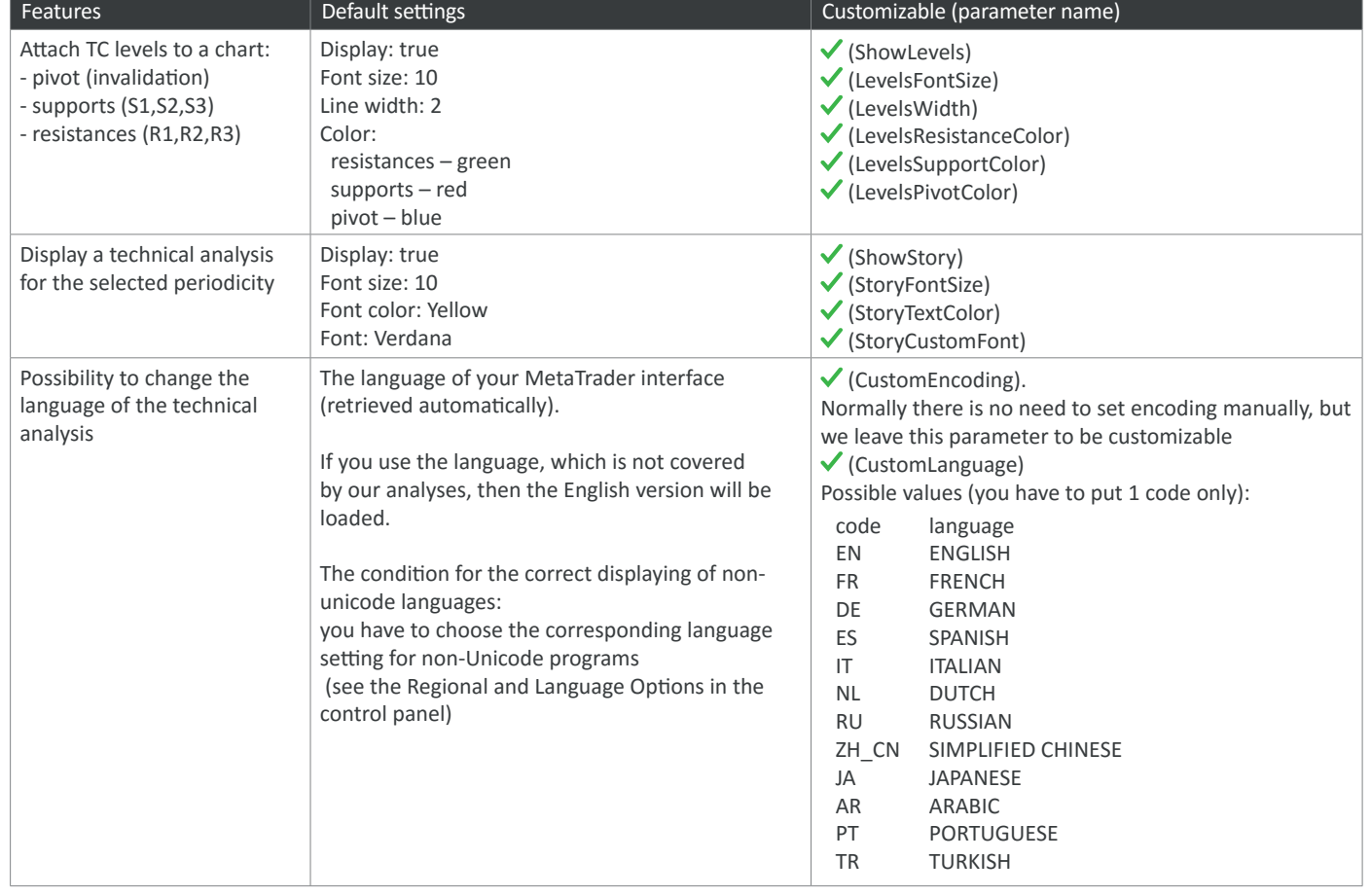

Options

## Features and parameters

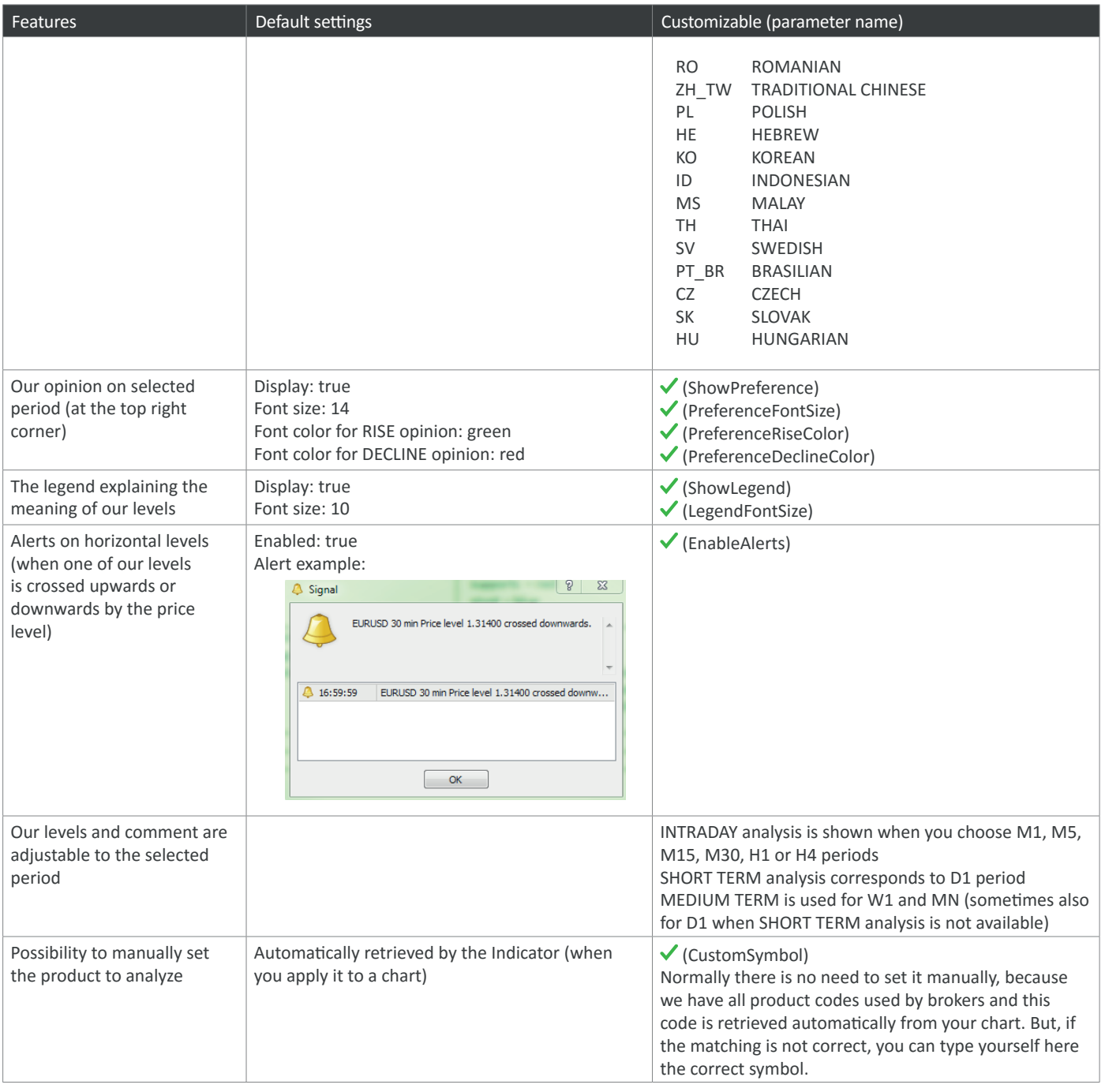

## Upgrade process

When a new version of the Indicator is available, a user gets a notification inside their MetaTrader and the loading starts automatically after clicking the OK button.

The previous version is no longer valid.

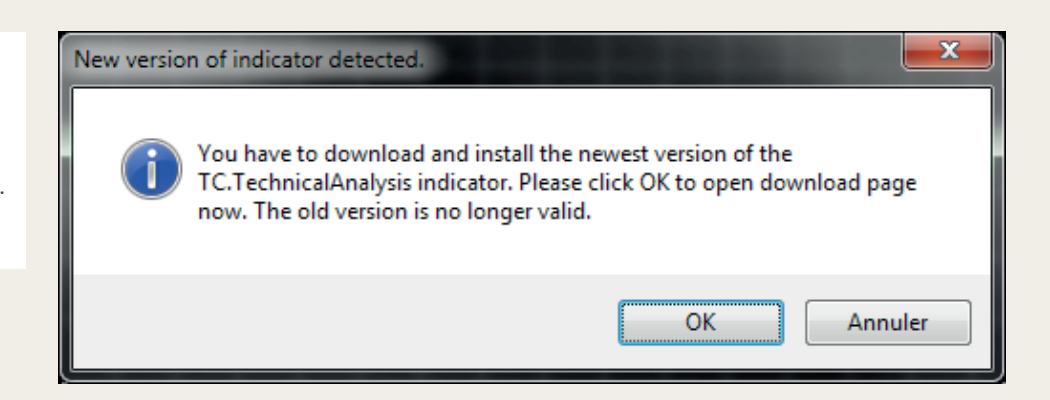